# Working with iSpy software

iSpy is the worlds leading open source surveillance software for Windows Pcs. Using iSpy you can do pretty much anything, from protecting your business and home with realtime SMS and Twitter alerts to scanning the skies for UFOs, nanny cams, machinery monitoring, neighbourhood watch. iSpy currently works on Windows based PCs only (both x86 and 64 bit versions). iSpy has been tested on Windows XP, Windows Vista, Windows 7, 8 and 10 but may work on other Windows variants that support the .Net v4 Framework.

iSpy is the worlds leading open source surveillance software for Windows Pcs. Using iSpy you can do pretty much anything, from protecting your business and home with realtime SMS and Twitter alerts to scanning the skies for UFOs, nanny cams, machinery monitoring, neighbourhood watch.

iSpy currently works on Windows based PCs only (both x86 and 64 bit versions). iSpy has been tested on Windows XP, Windows Vista, Windows 7, 8 and 10 but may work on other Windows variants that support the .Net v4 Framework.

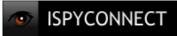

For more details please visit http://www.ispyconnect.com

## Step 1 - Connecting Cameras to iSpy

iSpy can connect to virtually any video source. To add a camera into iSpy click on "Add" and click "IP Camera" to add a network camera.

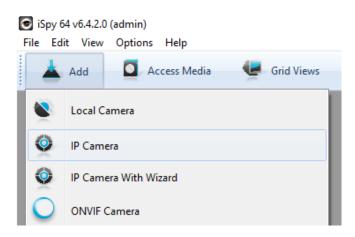

# Step 2 - Add Video Source with MJPEG URL method

Use an MJPEG or JPEG source to connect to your IP cameras. The "MJPEG URL" contains protocol, IP address and stream path. You must fill in the correct informations.

| Video Source                                         |              |              |              |         |       |        | -           |         |       | ×     |    |
|------------------------------------------------------|--------------|--------------|--------------|---------|-------|--------|-------------|---------|-------|-------|----|
| JPEG URL MJPEG URL FFM                               | CPEG (H264)  | VLC Plugin   | Local Device | Desktop | XIMEA | Kinect | ONVIF       | Custom  | Clone |       |    |
| Username admin                                       | ]            |              |              |         |       |        |             |         |       |       |    |
| Password ****                                        | ]            |              |              |         |       |        |             |         |       |       |    |
| MJPEG URL http://192.168.2.104:80/live/0/mjpeg.jpg ~ |              |              |              |         |       |        | $\sim$      |         |       |       |    |
| <u>Help me fir</u>                                   | nd the righ  | t URL        |              |         |       |        |             |         |       |       |    |
| Decode Key                                           |              |              |              |         |       |        |             |         |       |       |    |
| (optional -                                          | - ispy serve | r feeds only | ·)           |         |       |        |             |         |       |       |    |
|                                                      |              |              |              |         |       |        |             |         |       |       |    |
|                                                      |              |              |              |         |       |        |             |         |       |       |    |
|                                                      |              |              |              |         |       |        |             |         |       |       |    |
|                                                      |              |              |              |         |       |        |             |         |       |       |    |
|                                                      |              |              |              |         |       |        |             |         |       |       | _  |
| IP Camera With Wizard                                |              |              |              |         |       |        | <u>Help</u> | Advance | d C   | ancel | OK |

Click **MJPEG URL** tab, then type the required information, as follows: **Username:** admin (Type your camera's username) **Password:** admin (Type your camera's login password) **MJEPG URL:** http://192.168.2.104:80/live/0/mjpeg.jpg Note: Please replace your camera's IP address, you can find it using Phylink Camera Live or App. The MJEPG stream path of Phylink camera is "/live/0/mjpeg.jpg".

Click "OK" button to add the camera to iSpy.

### Step 3 - Add Video Source with RTSP/H264 method

| Sideo Source                              |                                                                       |                                              |                                                                        |          |          |             |        |        |       | Х  |
|-------------------------------------------|-----------------------------------------------------------------------|----------------------------------------------|------------------------------------------------------------------------|----------|----------|-------------|--------|--------|-------|----|
| JPEG URL MJPEG URL FI                     | FMPEG (H264)                                                          | VLC Plugin                                   | Local Device                                                           | Desktop  | XIMEA    | Kinect      | ONVIF  | Custom | Clone |    |
| URL<br>Analyse Duration (ms)<br>RTSP Mode | Enter a loc<br>examples:<br>mmsh://live<br>http://user<br>c:/your_vid | al path to a<br>1.wm.skynews<br>name:passwor | 168.2.104:80/1<br>. video file or<br>. servecast.net<br>d@192.168.1.33 | a URL to | wmlz_liv |             |        |        |       |    |
| IP Camera With Wizard                     | ]                                                                     |                                              |                                                                        |          |          | <u>Help</u> | Advanc | ed C:  | ancel | OK |

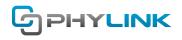

Use an H.264 source to connect to your IP cameras. The URL filed contains account, protocol, IP address and stream path. Click **FFMPEG (H264)** tab, then type the required information.

The correct string for URL filed should be "rtsp://username:pasword@<IP address>/live/0/h264.sdp"

Here we take IP address 192.168.2.104 as an example and suppose you did not change the default password.

The URL string should be: rtsp://admin:admin@192.168.1.105:80/live/0/h264.sdp

Click "OK" button to add the camera to iSpy.

#### Tips:

To find the other stream URL of camera, please log in to the camera and go to Setting > Camera > Stream Setup menu. Then click the "Primary stream" or "Secondary stream" link in Stream setup menu. For a reference, please see the below.

#### Intranet stream URL

 RTSP H.264 stream:
 rtsp://192.168.1.5:80/live/0/h264.sdp

 RTSP MPEG4 stream:
 rtsp://192.168.1.5:80/live/0/mjpeg4.sdp

 RTSP MJPEG stream:
 rtsp://192.168.1.5:80/live/0/mjpeg.sdp

 RTSP audio stream:
 rtsp://192.168.1.5:80/live/0/audio.sdp

 HTTP M3U8 stream:
 http://192.168.1.5:80/live/0/h264.m3u8

 HTTP MJPEG stream:
 http://192.168.1.5:80/live/0/mjpeg.jpg

 HTTP snapshot image:
 http://192.168.1.5:80/live/0/jpeg.jpg

 RTMP H.264 stream:
 rtmp://192.168.1.5:80/live/0/h264.flv

## Find additional support and information

For more information or support, visit http://www.phylink.com or contact support@phylink.com

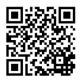

Scan QR Code to get support

PHYLINK

Phylink and the Phylink logo are trademarks or registered trademarks of Phylink Solutions LLC. One Commerce Center-1201 Orange St. #600 WilmingtonDelaware19899 United States